## MYOB Exo Business Release Notes 2018.4

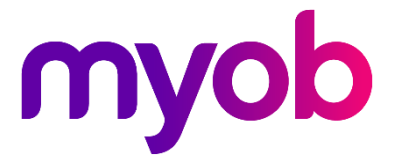

# Contents

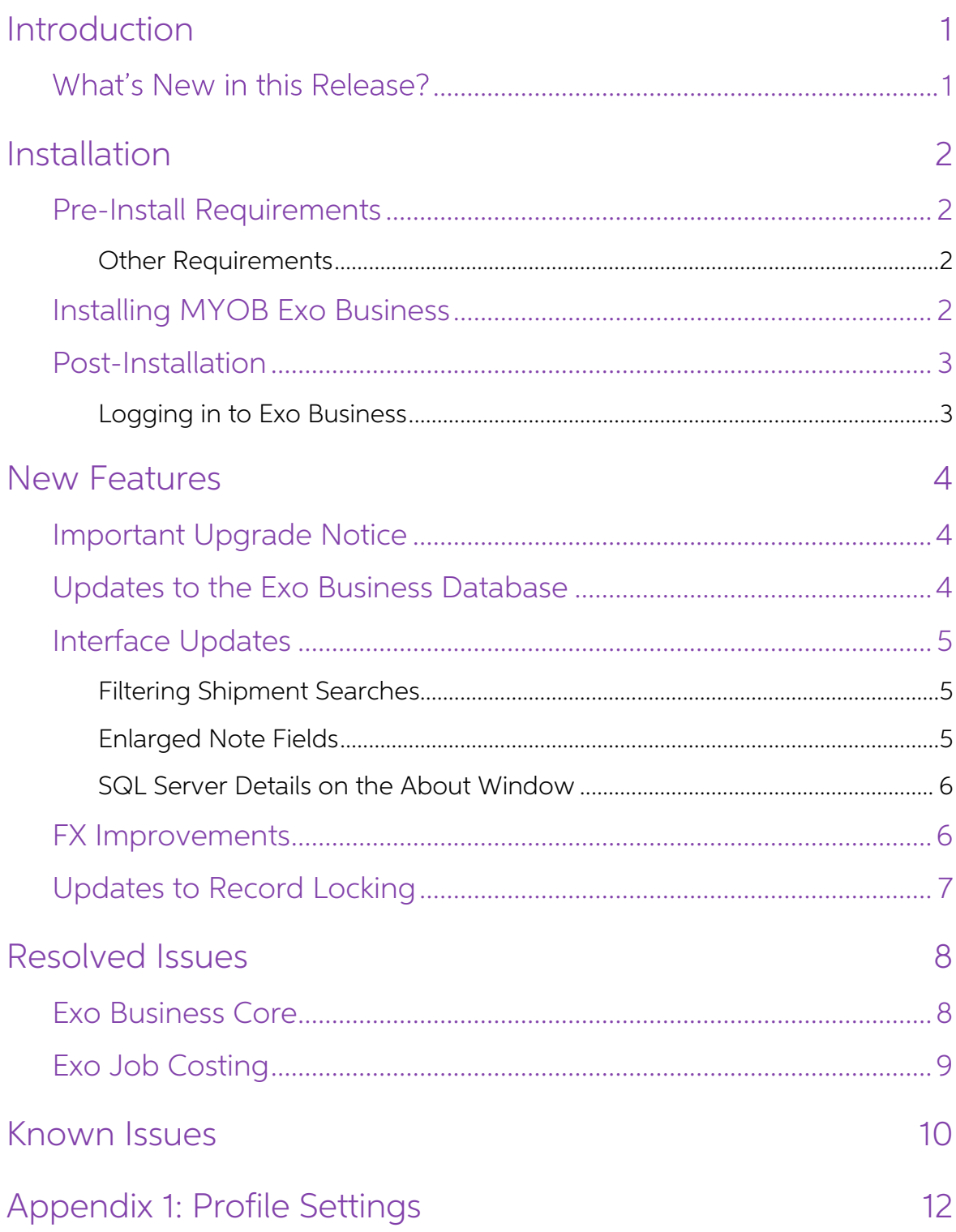

# <span id="page-2-0"></span>Introduction

## <span id="page-2-1"></span>What's New in this Release?

The 2018.4 release includes significant underlying technology updates and<br>enhancements that are ideally "behind the scenes" to the user. These are to deliver on<br>our strategic objective to keep Exo Business aligned with the

- The **Installation** section provides an overview of the installation process, including pre-installation requirements and post installation steps.
- The **New Features** section describes all new features introduced in this release.
- The **Resolved Issues** section describes all issues that have been addressed by this release.
- The **Known Issues** section details any issues in this release that have been identified as requiring attention.
- The **New Profile Settings** appendix at the end of this document summarises all changes to Exo Business profile settings included in this release.

# <span id="page-3-0"></span>Installation

## <span id="page-3-1"></span>Pre-Install Requirements

Minimum system requirements for PCs running MYOB Exo Business components are detailed below. Full details of requirements and supported operating systems for MYOB Exo Business are available on the <u>Minimum System Requireme</u>

The performance of the Exo Business system is not assured if these requirements are<br>not met. Similarly, performance cannot be assured if the Exo Business system is<br>installed on a server that is already under load from othe is not suitable for the organization's volume of data.

#### <span id="page-3-2"></span>Other Requirements

Certain features of MYOB Exo Business require one or more of the following:

- Internet access
- Microsoft Internet Explorer 7.0 or later
- Adobe® Acrobat Reader 7.0 or later

Microsoft Office connection requires Microsoft Word/Excel 2010 to 2016.

Contact synchronisation requires Microsoft Outlook 2010 to 2016.

MYOB Exo Business 2018.4 requires **ExonetLib.dll** version 2018.4.0 or later. Version 2018.4.0 is included with this release.

When installing manually on 64-bit operating systems, the file **RwEasyMAPI64.exe** must be copied from the **Supporting Files\RapWare** folder of the Exo Business DVD to the install directory. Register this file by running the following from a command prompt:

RwEasyMAPI64.exe /regserver

## <span id="page-3-3"></span>Installing MYOB Exo Business

Information on installing and upgrading MYOB Exo Business is available on the MYOB Exo Business Education Centre see the following pages:

- [Installing Exo Business](http://help.myob.com.au/exo/installexobusiness.htm)
- [Installing Exo Business Services](http://help.myob.com.au/exo/installexobusinessservices.htm)

## <span id="page-4-0"></span>Post-Installation

Once MYOB Exo Business software is installed, it must be configured for use.<br>Optionally, data can be migrated into the Exo Business system from another MYOB<br>product. The configuration and migration processes are detailed i Business Implementation Guide.

#### <span id="page-4-1"></span>Logging in to Exo Business

New MYOB Exo Business databases are installed with one or more default user accounts. When logging in to Exo Business for the first time, you must supply the following login details.

For a new blank database (EXO\_LIVE):

- $\bullet$  Default admin user = ExoAdmin
- $\bullet$  Default admin password = ExoAdmin

For the demonstration database (EXO\_DEMO):

- Default admin user = ExoAdmin
- Default admin password = ExoAdmin
- Default demo user = demo
- Default demo password = DEMO

Note: Passwords are case-sensitive.

# <span id="page-5-0"></span>New Features

### <span id="page-5-1"></span>Important Upgrade Notice

The **Exonetlib.dll** DLL has been updated in this release. When upgrading manually, make sure to install and register the upgraded DLL—its version number should be 2018.4.0 or later.

This version of **Exonetlib.dll** is not backwards compatible with previous versions. If multiple versions of Exo Business are present in your environment, the new version of **Exonetlib.dll** must be installed in a separate location from existing DLLs—running the Exo Business Client installer (**ExoClientInstall.exe**) will do this for you automatically.

### <span id="page-5-2"></span>Updates to the Exo Business Database

This release includes updates to the Exo Business database to improve performance and reduce reliance on older technologies.

Exo Business now uses a new OLE DB driver (Version 18) to access SQL Server if you are using MSSQL 2012 Service Pack 4 or above. The new driver can be installed using the Exo Business Client installer (**ExoClientInstall.ex** 

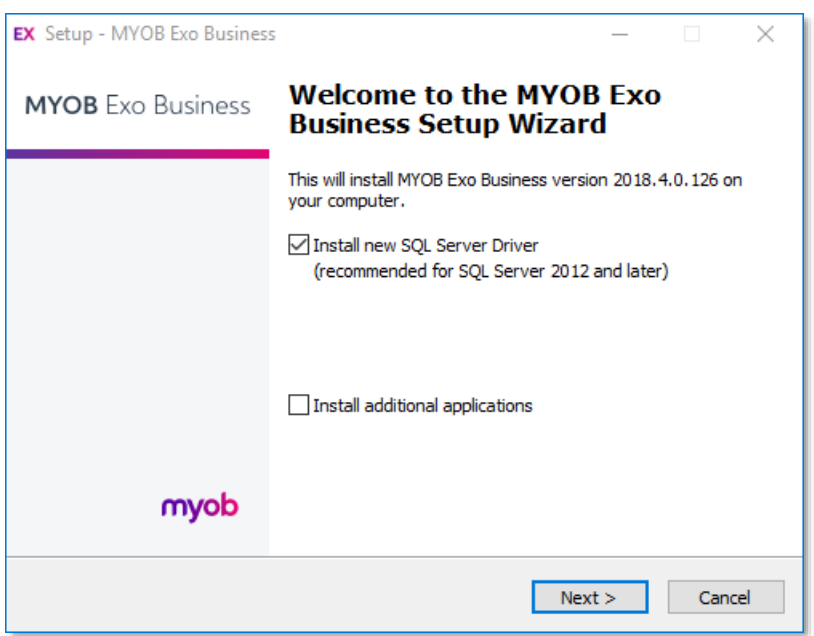

Exo Business 2018.4 databases are more easily cloneable for easier deployment on hosted and virtual environments. A 2018.4 Exo Business database could be shipped as a BACPAC file using the wizard process in SQL Server.

This version removes dependence on SQL features that are not supported in some hosted environments with no loss of feature set to the users who are being migrated—key examples being the use of C# CLR Assemblies and extende

properties; and encrypted objects such as TSXID Triggers, FN\_GET\_USER\_INFO and related stored functions.

This version includes the following additional updates to the database:

- Removal of older column data types that may be come unsupported in future SQL Server versions, as well as dependences on SQL features that are no longer formally supported and could potentially be deprecated in any futur
- Rewriting T-SQL statements that contained unsupported syntax, which could limit forward compatibility.
- Removal of the DB compatibility mode requirement as of SQL 2017 to be able to take advantage of the latest and fastest SQL features.

Exo Business will use the latest <u>Advanced Encryption Standards</u> database encryption methods for passwords and other sensitive data including custom user data stored in Encrypted Extra fields.

This version should work out of the box for 2017 SQL Server on windows 2016 Server without any requirement to manually enable TLS 1.1.

### <span id="page-6-0"></span>Interface Updates

#### <span id="page-6-1"></span>Filtering Shipment Searches

When searching for a shipment on the Inwards Goods Receipt window, it is now possible to filter shipments by status:

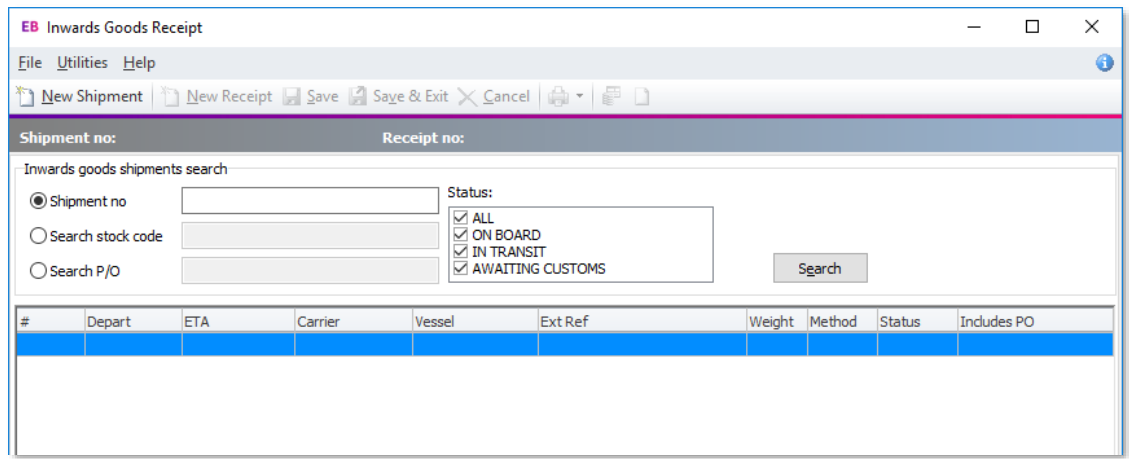

#### <span id="page-6-2"></span>Enlarged Note Fields

This release enlarges the freeform note entry fields on some windows:

- The **Production notes** field on the Works Orders window has been enlarged to 2048 characters, to match the size of the **Notes** field on the Bill of Materials window.
- The **Notes** field on the Opportunity window now resizes to fill the available space when the window is resized.

#### <span id="page-7-0"></span>SQL Server Details on the About Window

The SQL Server version and compatibility mode are now displayed on the About window:

<span id="page-7-2"></span>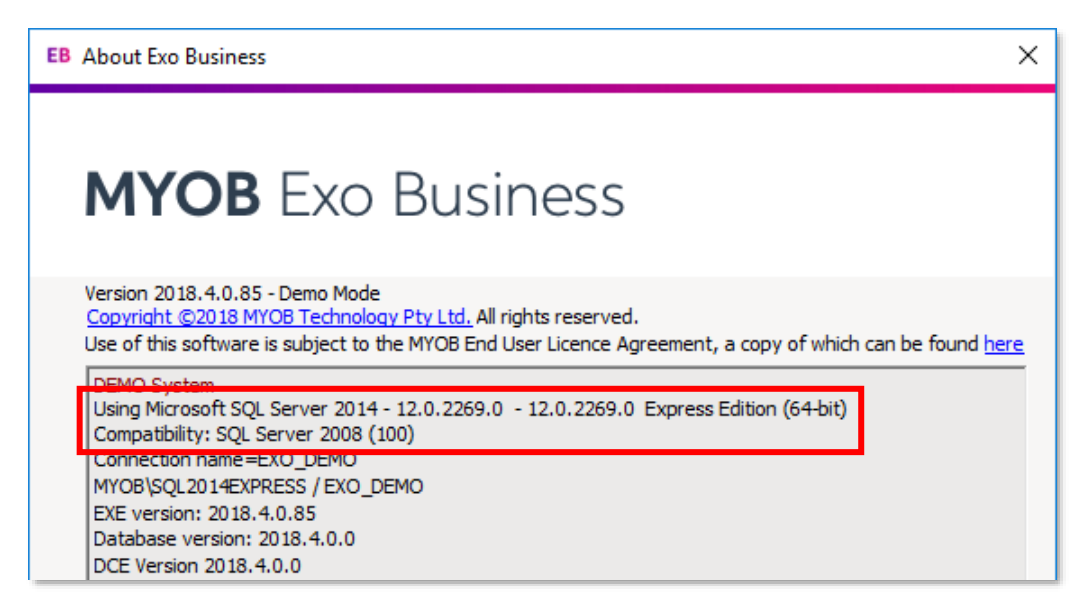

## <span id="page-7-1"></span>FX Improvements

When entering transactions into a prior period, the Creditors FX and Debtors FX rates now default to the closing rate for that period, rather than the current rate.

#### New Features

### <span id="page-8-0"></span>Updates to Record Locking

The User-level profile setting **Enable override of business record locks** has been updated to allow more ways of dealing with locked records. The setting's name has been changed to **Allow user to override or view business** 

- Allow Override and Read Only (equivalent to ticking the old setting)
- Prevent Override and Allow Read Only
- Prevent Read Only and Allow Override
- Prevent Override and Read Only (equivalent to unticking the old setting)

These options affect the availability of the Override and Continue as Read Only options on the window that appears when a user tries to access a locked record:

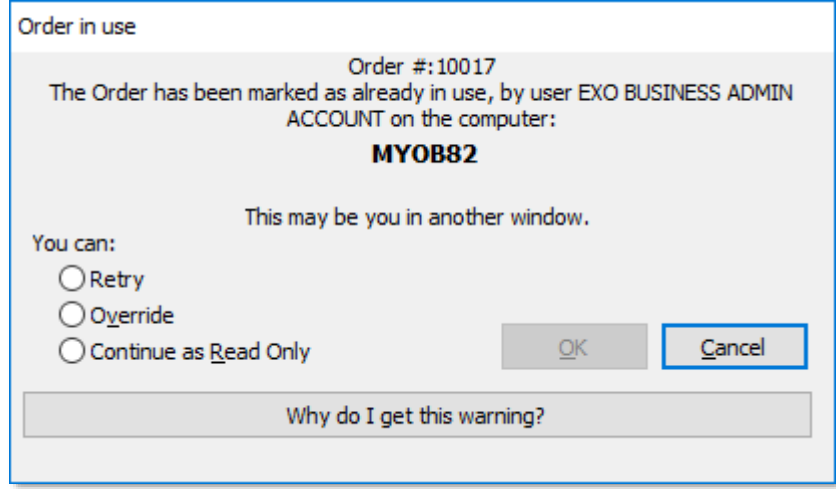

In addition, the Sales Order window has been further locked down, so that when a locked order is opened as read-only, it is no longer possible to change or process the order in any way.

# <span id="page-9-0"></span>Resolved Issues

### <span id="page-9-1"></span>Exo Business Core

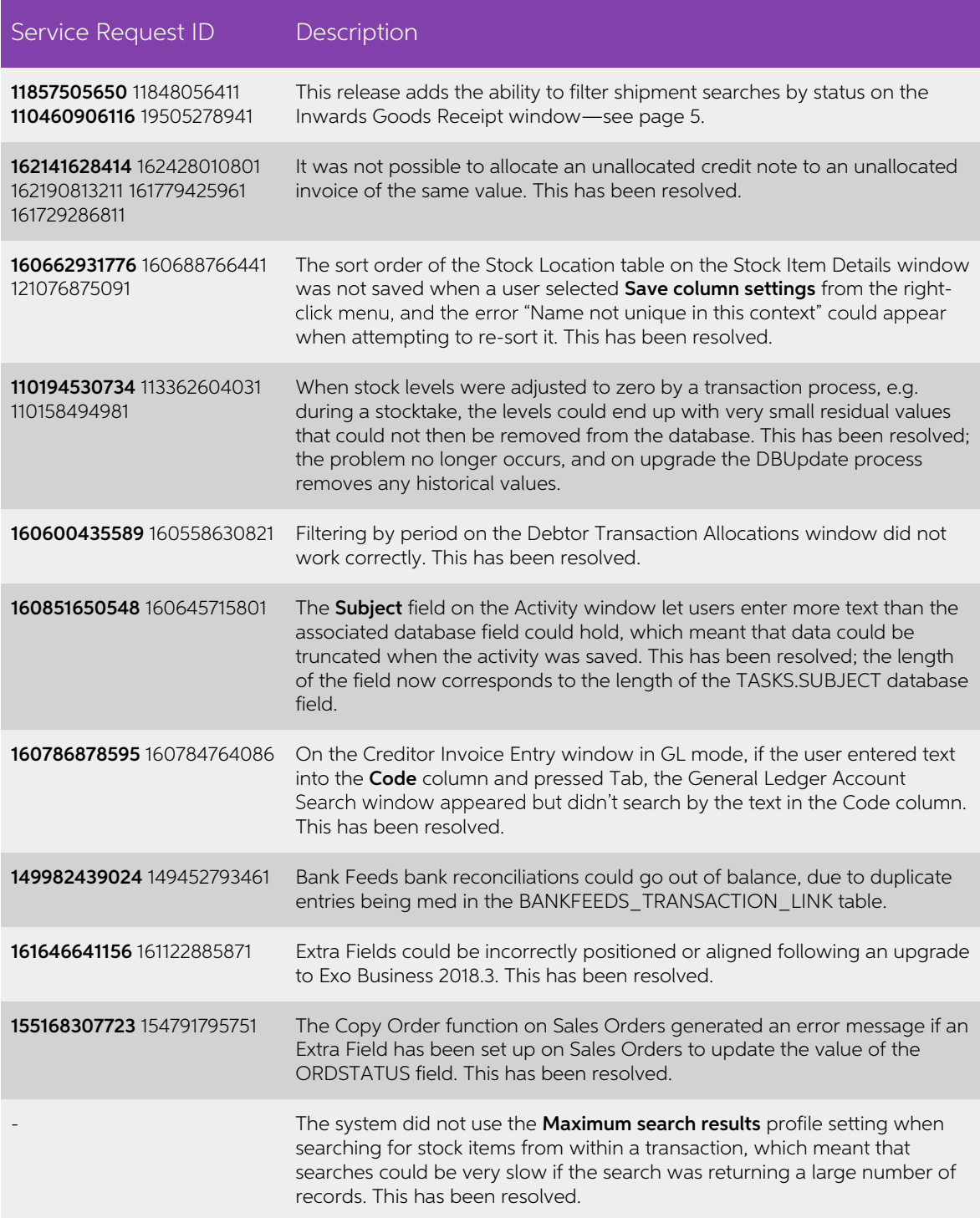

### Resolved Issues

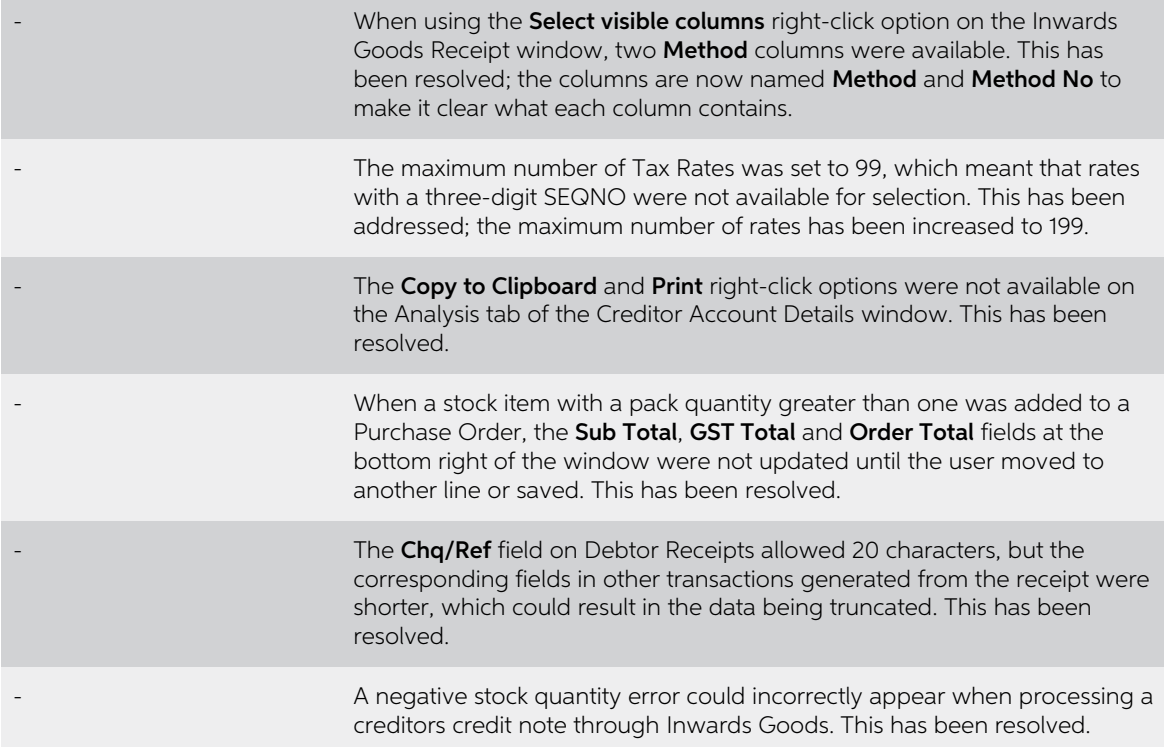

## <span id="page-10-0"></span>Exo Job Costing

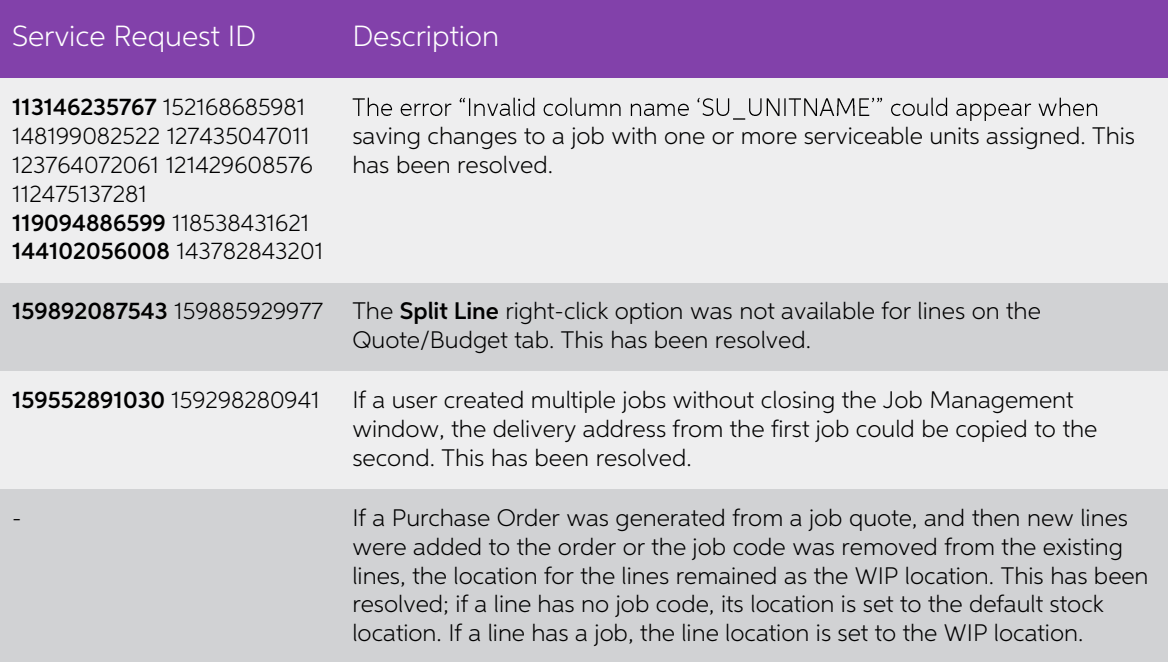

# <span id="page-11-0"></span>Known Issues

The following issues have been identified as requiring end-user attention in this release.

Installation/Upgrade Issues

- If you are using the MYOB Exo Business Installation Wizard to install an instance of SQL Express, the following must be must be present on the PC:
	- $\circ$  .NET Framework 3.5 SP1 you can download this from: <http://go.microsoft.com/fwlink/?LinkId=120550>
	- o Windows Installer  $4.5 -$  you can download this from: <http://go.microsoft.com/fwlink/?LinkId=123422>
	- $\circ$  Windows PowerShell 1.0 you can download this from: <http://go.microsoft.com/fwlink/?LinkId=120552>
- Due to security settings imposed by Windows, CHM Help files cannot be viewed from a remote location—this means that you can only view the Exo Business CHM Help files if they have been installed on the local PC. See Microsoft Knowledge Base article 892675 for more information on this issue and suggested workarounds. (This issue does not apply if you are viewing o

#### Demo Data Issues

The stored procedure SP\_DEMO\_DATA\_DATE\_UPDATER, which updates the data in<br>demo databases to the current date, was updated in Exo Business 8.4. This stored<br>procedure is only available in the EXO\_DEMO database, which means t SP\_DEMO\_DATA\_DATE\_UPDATER procedure.

#### Job Costing Resource Issues

When a resource allocation is created, an Activity for the relevant staff member is automatically created in the Exo Business system; however, if the resource is not associated with a staff member, the Activity will not ap

As a workaround, a dummy staff account can be created to associate non-staff Resources with.

#### Emailing from the Print Preview window

When sending a report by email from the Print Preview window, the system does not determine the email address related to the document being emailed (e.g. the relevant Creditor's email address for Creditor documents). The e

#### SQL Server 2012 Issues

All versions of SQL server 2012 exhibited a subtle, but now well-known change in default behaviour with regard to identity or auto number sequences. In MYOB Exo Business, this would be experienced as an unexpected anomaly where number sequences could apparently spontaneously jump by increments of 1000 if the SQL server was restarted.

This behaviour was reversed in SQL server 2014, but no known solution exists for<br>completely preventing this behaviour in any versions of SQL server 2012, other than to<br>upgrade to SQL server 2014 to completely eliminate the

#### SQL Server 2008 R2 prior to SP3

MYOB Exo Business uses a SQL Server feature called Common Language Runtime<br>Integration. This feature was disabled by default in versions of SQL Server 2008 R2<br>prior to Service Pack 3. If this feature is not enabled, users

Updating server configuration: 'clr enabled'

# Appendix 1: Profile Settings

The following profile settings have been added or modified in this release.

<span id="page-13-0"></span>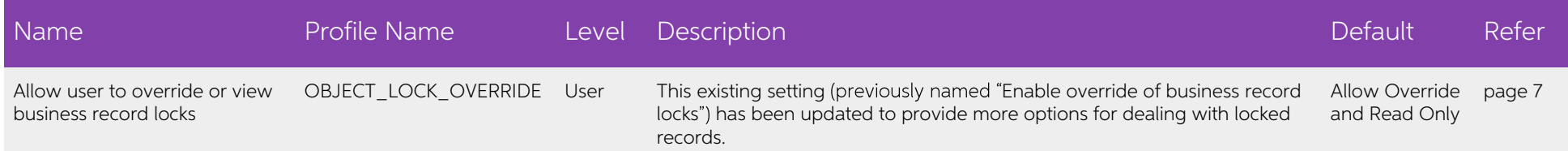